Xerox Multifunction Devices

# Customer Tips

October 31, 2003

dc99cc21 **External contract of the user** when the user

# *Basic HP-UX Print Queue Configuration*

#### **Issue**

Because a Document Centre or WorkCentre is a BSD style UNIX printer and a HP-UX workstation uses System V UNIX, you must complete a special installation process so that the two devices can communicate.

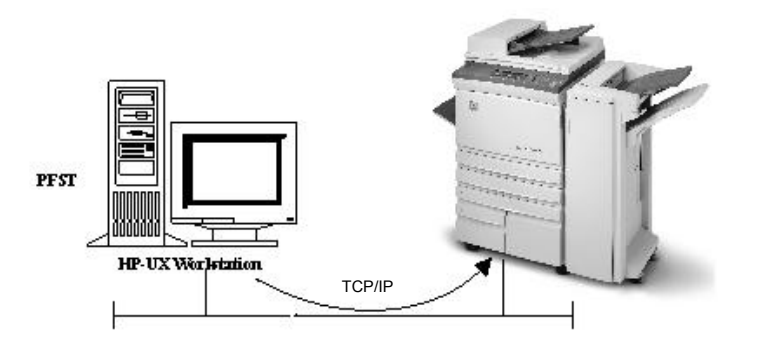

### **Recommendation**

Set up the HP-UX workstation to print to a BSD print server. You must name the remote print queue lp.

# **Customer Expectations**

- CentreWare Network Services is not available in this environment.
- Use Ipstat and SAM to obtain job status.
- Use the Ip command to submit Postscript and ASCII text files directly to the Document Centre/WorkCentre.
- Printing ASCII text may cause staircased text. Reference *Printing ASCII text from an HP-UX Client* at this address: http://www.xerox.com/DocumentCentreFamily/Tips.

**This document applies to these Xerox products:** 

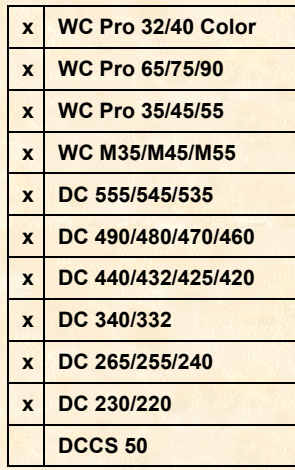

## **Installation**

Complete the items in the following list prior to installation. Then choose either the GUI method or the tty method to create a Document Centre or WorkCentre print queue on an HP-UX 10.10 UNIX workstation.

- Add the Document Centre or WorkCentre hostname to the "/etc/hosts" file on the HP-UX workstation.
- Ensure that you can ping the Document Centre or WorkCentre, from the HP-UX workstation, using the its hostname found in the "/etc/hosts" file.

#### **GUI Method**

- 1. Open a command window from the desktop.
- 2. Type **su** to become super user.
- 3. Type **sam** to start the System Administrator Manager (SAM).
- 4. Select the **Printers and Plotters** icon. Select the **Printers and Plotters** icon again.
- 5. Select [**Actions: Add Remote Printer/Plotter**.].
- 6. Press <**Yes**>.
- 7. Enter the following information into the "Add Remote Printer/Plotter" form:

Printer Name: *printer name* Where *printer name* is the name of the queue being created.

Remote System Name: *hostname* Where *hostname* is the DCS hostname from the "/etc/hosts" file.

Remote Printer: **lp**

Select [**Remote Printer is on a BSD System**] and press <**OK**> to complete form.

8. Press <**Yes**> at the "Configure HP VUE Printers Subpanel" screen.

**NOTE:** This screen may be obscured by "Add Remote Printer/Plotter" form.

- 9. Press <**OK**> at the "Restart Workspace Manager" screen.
- 10. Press <**OK**> at the "Note" screen.
- 11. Select [**File: Exit**].
- 12. Select [**File: Exit Sam**].
- 13. Type **exit** to exit super user mode.
- 14. Submit a job to the Document Centre/WorkCentre to verify printing.

#### **tty Method**

- 1. Type **su** to become super user.
- 2. Type **sh** to run the Bourne shell.
- 3. Type **lpshut** to stop the print service.
- 4. Create the print queue by typing the following (do not include any hard returns):

**lpadmin -p***queuename* **-v/dev/null -mrmodel -ocmrcmodel –osmrsmodel ob3 -orc -orm***hostname* **–orplp** 

Where *queuename* is the name of the queue being created. Where *hostname* is the DCS hostname from the "/etc/hosts" file.

- 5. Type **lpsched** to start the print service.
- 6. Type **enable** *queuename* to enable the queue to print to the DCS.

#### **NOTE:**

UNIX commands are case sensitive. Use the correct case when entering commands.

- 7. Type **accept** *queuename* to the queue to begin accepting jobs from the HP-UX workstation.
- 8. Type **exit** to exit the Bourne shell and then exit to exit super user mode.
- 9. Submit a job to the Document Centre to verify printing.

### **Additional Information**

Xerox Customer Service welcomes feedback on all documentation - send feedback via email to: [USA.DSSC.Doc.Feedback@mc.usa.xerox.com.](mailto:USA.DSSC.Doc.Feedback@mc.usa.xerox.com)

You can reach Xerox Customer Support at 1-800-821-2797 (USA), TTY 1-800-855-2880 or at [http://www.xerox.com.](http://www.xerox.com/)

Other Tips about Xerox multifunction devices are available at the following URL: [http://www.xerox.com/DocumentCentreFamily/Tips.](http://www.xerox.com/DocumentCentreFamily/Tips)

XEROX ®, The Document Company ®, the digital X ®, and all Xerox product names are trademarks of XEROX CORPORATION. Other trademarks belong to their respective owners.

Copyright © XEROX CORPORATION 2003. All Rights Reserved.

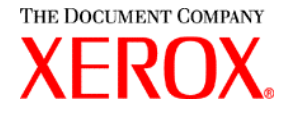